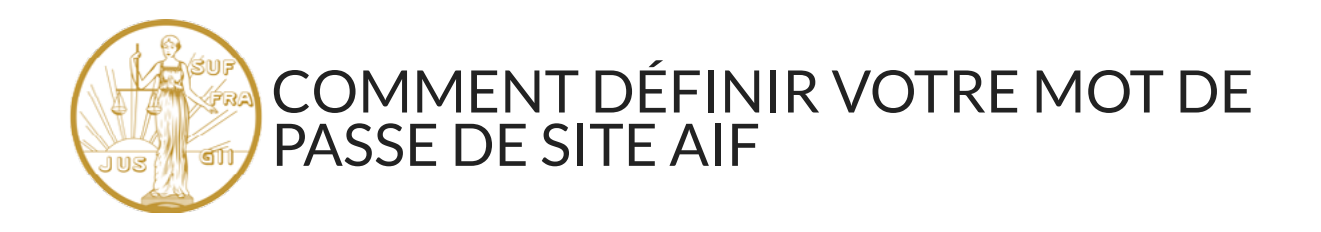

Le nom d'utilisateur de votre site est **l'adresse e-mail** que vous avez utilisée lorsque vous avez payé vos cotisations en ligne, ou l'adresse e-mail que nous avons dans nos dossiers.

Sélectionnez **[CONNEXION](https://www.womenalliance.org/fr/connexion/)** - l'avant-dernier élément de menu sur la page d'accueil.

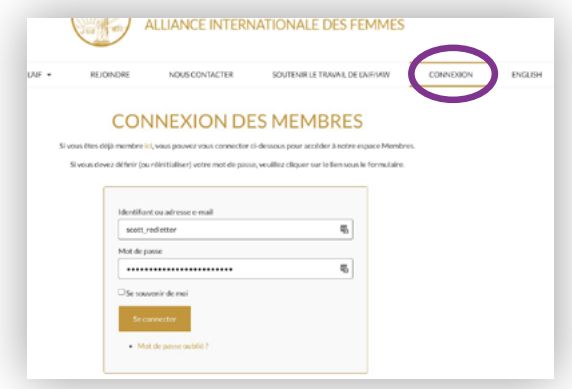

Pour définir votre mot de passe, cliquez sur le lien **[Mot](https://www.womenalliance.org/lostpassword/)  [de passe perdu?](https://www.womenalliance.org/lostpassword/)** sur l'écran de connexion.

Si vous vous connectez déjà au site (par exemple, pour écrire des articles), vous n'avez pas besoin de réinitialiser votre mot de passe.

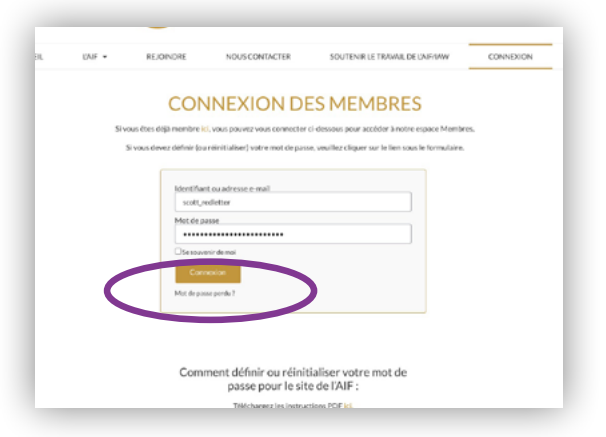

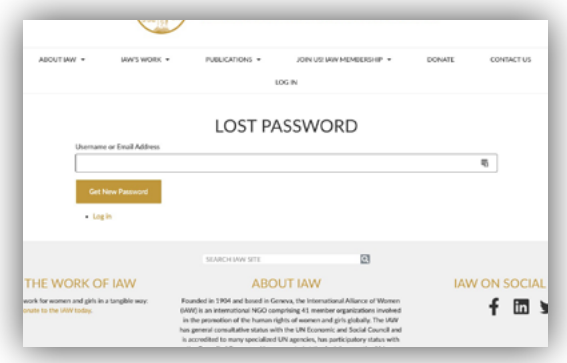

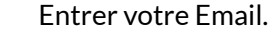

1.

2.

 $\left(3\right)$ 

4.

Si vous utilisez une autre adresse e-mail, veuillez envoyer un e-mail à **[iaw.site@womenalliance.org](mailto:iaw.site%40womenalliance.org?subject=).** Vérifiez votre boîte de réception pour un lien pour définir / réinitialiser votre mot de passe de site AIF. Si vous ne le voyez pas après quelques minutes, vérifiez vos dossiers de courrier indésirable ou de promotions.

Cliquer sur le lien.

 $(5.)$ 

6.

7.

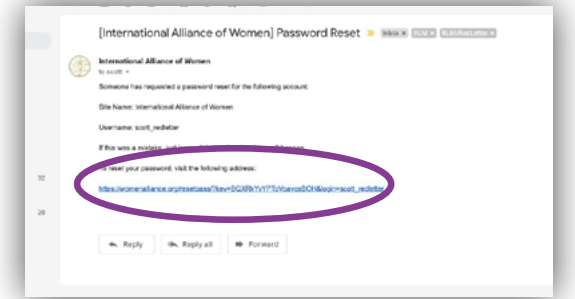

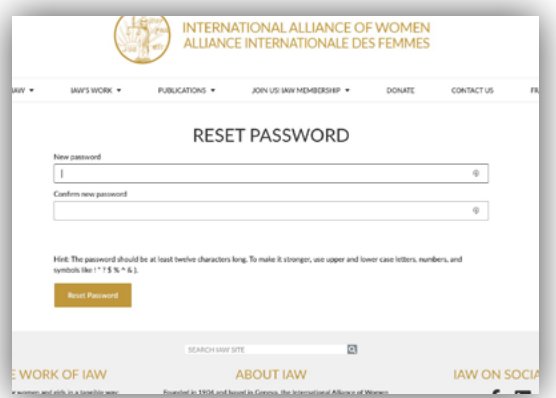

Créez un mot de passe pour le site.

Connectez-vous avec votre nouveau mot de passe.

Une fois connecté, vous pourrez accéder à tous les documents des membres.

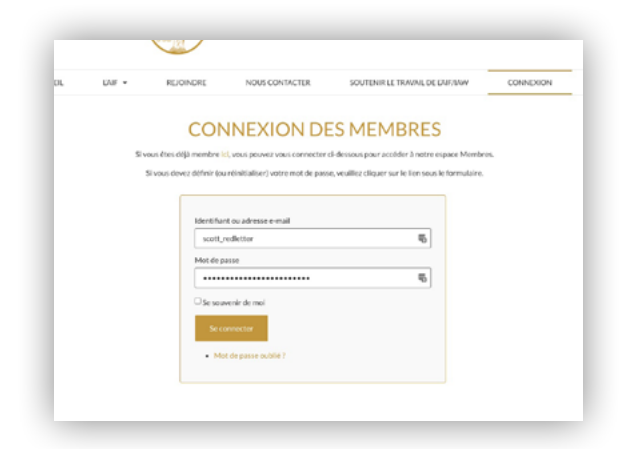

Si vous êtes membre et que vous ne pouvez pas vous connecter avec votre adresse e-mail actuelle, ou si vous devez vous connecter avec une autre adresse e-mail, veuillez contacter **[iaw.site@womenalliance.org.](mailto:%20iaw.site%40womenalliance.org.?subject=)**